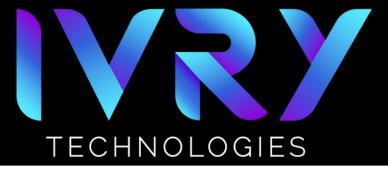

## **SETTING UP CHROMECAST**

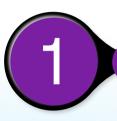

#### **CONNECTING THE CHROMECAST**

- Plug micro USB into Chromecast
- Plug USB into power supply
- Plug power supply into open receptacle
  - Gen 3 can use display USB power source
  - Gen 4 must use outlet power source

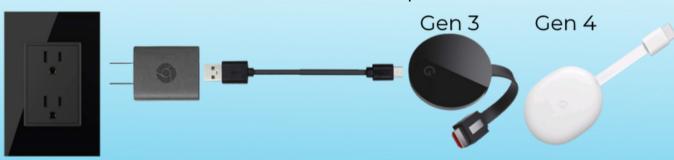

2

# CONNECT CHROMECAST TO DISPLAY

Connect Chromecast HDMI to display device

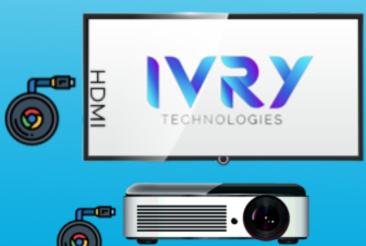

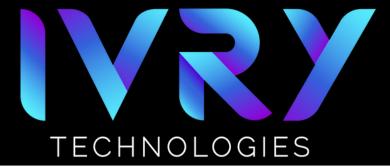

# **SETTING UP CHROMECAST**

3

### **SYNC DISPLAY INPUT**

• Ensure display is on the same HDMI input

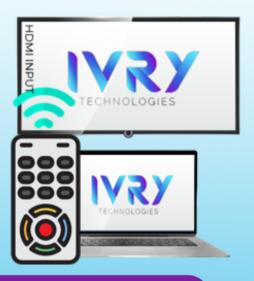

4

## **FOLLOW DISPLAY PROMPT**

- Download the Google Home
  App on your phone using the google play or apple store.
- Keep code on the screen

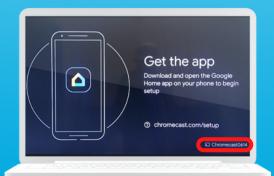

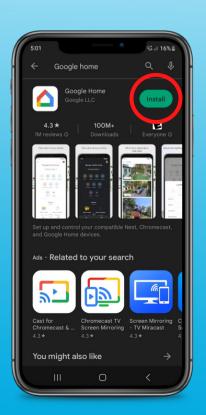

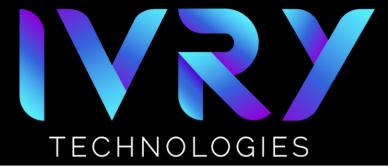

### **SETTING UP CHROMECAST**

5

### **FOLLOW IN-APP INSTRUCTIONS**

- 1. Click "Get Started"
- 2. Decide on notifications
- 3. Select Google account
- 4. Choose Chromecast location
- 5. Allow nearby device recognition
- 6. Decide on location access

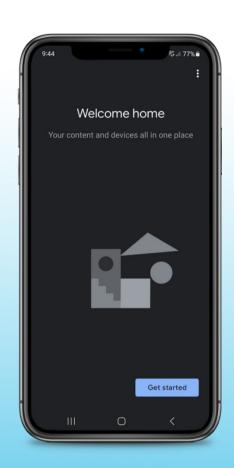

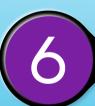

#### **ADDITIONAL RESOURCES**

 For other questions and troubleshooting support, visit Google's Chromecast support page: <a href="https://support.google.com/chromecast">https://support.google.com/chromecast</a>